### Listening to the Pandora service

Use this feature to listen to the Pandora Internet radio service.

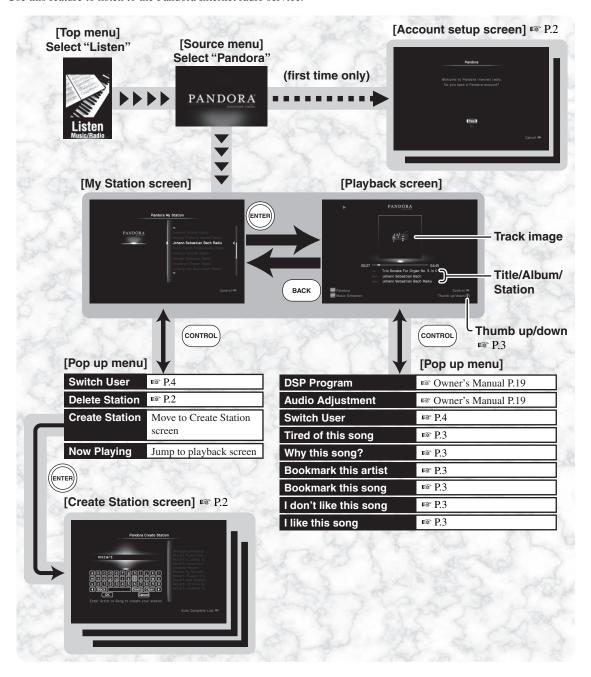

#### Notes

- To use this feature, you need a network connection.
   Connection So Owner's Manual P.6
   Network setting So Owner's Manual P.40
- A narrowband Internet connection (i.e. 56k modem ISDN) will
  not provide satisfactory results. And a broadband connection is
  strongly recommended (i.e. a cable modem, an xDSL modem,
  etc.). For detailed information, consult with your ISP.
- Some security devices (such as firewalls) may block the access
  of this unit to the Pandora server. In such cases, configure the
  security settings appropriately.
- If any message appears, refer to "Troubleshooting". (Fig. Owner's Manual P.48)

### Account setup for Pandora

When you select "Pandora" for the first time, the account setup screen appears. You will be asked whether you have a Pandora account.

### If you have a Pandora account

Select "Yes", then enter your user name (e-mail address) and password for your Pandora account.

#### If you do not have a Pandora account

Select "No", then write down the URL and active code shown in the TV screen. Use a web browser on your PC to access the URL and follow the on-screen instruction to register for a Pandora account. After completing the registration process through your PC, select "OK" on the TV screen.

### **Creating Pandora stations**

Pandora lets you create custom radio stations that play only music you love. Just type in your favorite song or artist and Pandora will create a station that plays similar music.

# 1 From the pop up menu on the My Station screen, select "Create Station" to open the Create Station screen.

If no Pandora stations exist for your Pandora account, the Create Station screen automatically appears after sign-in.

## 2 Enter the name of an artist, song or composer (all or part of the name), then select "OK".

The auto-complete list will appear on the right side of the screen. To switch the operation object between the keyboard and auto-complete list, press **CONTROL** on the remote control. If you select an artist or a song from the list, it will be added to your Pandora stations and Pandora will begin playing that station.

### 3 Select "Artists" or "Songs".

This step will be skipped if either artists or songs are not found

If there is no matching content found, try another keyword.

### 4 Select the desired artist/song in the result screen

The selected artist/song is added to your Pandora stations and Pandora begins playing that station.

``@´=

To delete an unnecessary Pandora station, highlight the station name in the My Station screen, then select

Delete Station " from the pop up menu.

### Listening to music contents

- 1 Select "Pandora" from the source menu.
  Playback of the last-selected Pandora station
  automatically starts and the playback screen appears.
- 2 To listen to another Pandora station, switch to the My Station screen, then select the desired Pandora station.
- Operation on the playback screen

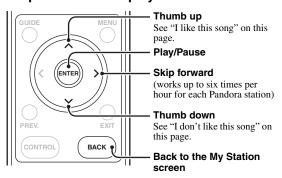

## Rating songs or viewing information

The Pandora service accepts your feedback to songs and chooses songs to be played on your personalized Pandora stations.

Use the following pop up menu on the playback screen.

### Tired of this song

Request not to play back the current song for a month and skip to the next song.

### Why this song?

Check the reason why this song is selected.

### Bookmark this artist

Add the current artist to your bookmarks. You can view your bookmarks on your Pandora profile page at "www.pandora.com".

### Bookmark this song

Add the current song to your bookmarks. You can view your bookmarks on your Pandora profile page at "www.pandora.com".

### I don't like this song

Give negative feedback (thumb down) for the current song and skip to the next.

### I like this song

Give positive feedback (thumb up) for the current song.

### Signing in with another Pandora account

You can register up to eight Pandora accounts on this unit. Follow the procedure below to use another Pandora account.

1 From the pop up menu on the playback screen, select "Switch User" to open the Pandora Accounts screen.

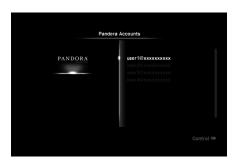

2 Select the desired Pandora account from the list.

The My Station screen for the selected Pandora account appears.

■ To add or remove a Pandora account

Use the following pop up menu on the Pandora Account screen.

### Remove account

Remove the highlighted Pandora account from the list.

### Add account

Register a new Pandora account on this unit. See "Account setup for Pandora" ( Register 2).

### About Pandora service

Pandora is a free, personalized Internet radio service playing only music you love. Enter your favorite artists or songs and Pandora will bring an effortless personal soundtrack into your living room. Rate songs as they play, because Pandora caters to your tastes and adapts stations to your feedback on the spot.

Since all Pandora accounts are portable, you can always access your own personalized Pandora stations from any computer or device in the United States that supports Pandora. Pandora is only available within the United States due to licensing restrictions.

Pandora is always free, with the option to upgrade to Pandora One which is completely free of all advertising and comes with additional features.

For more information, http://www.pandora.com

Pandora and the Pandora Internet Radio logo are registered trademarks or trademarks of Pandora Media, Inc. in the United States and/or other countries.